## **SEND SMS** BLAST

Send the same message text to all recipients

- 1. Go to  $\Box$  module and click  $\mathbb{R}^3$  SMS Blast
- 2. Click the button

+ Create SMS Blast

3. Scheduler

Immediate

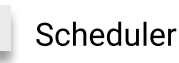

4. SMS Type

Same message text

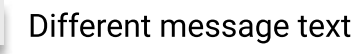

## 5. Message / Template

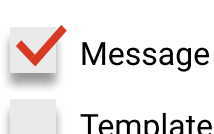

SMS message below 151 characters for ASCII or 55 characters for Unicode is equals to 1 Template Unicode is<br>SMS credit

 $\geq$ 

## 6. Recipient(s) Phone Number

Manually key in. Follow the guide in the web. Phone Numbers

Upload CSV file. **Upload Phone Numbers** 

## 7. Validation of phone numbers

Ignore Invalid Numbers Optional. Tick the box if you wish to validate the phone numbers.

8. Click the button create

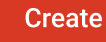

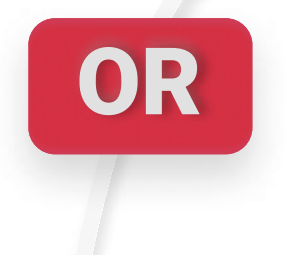

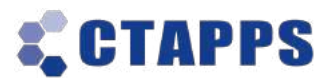

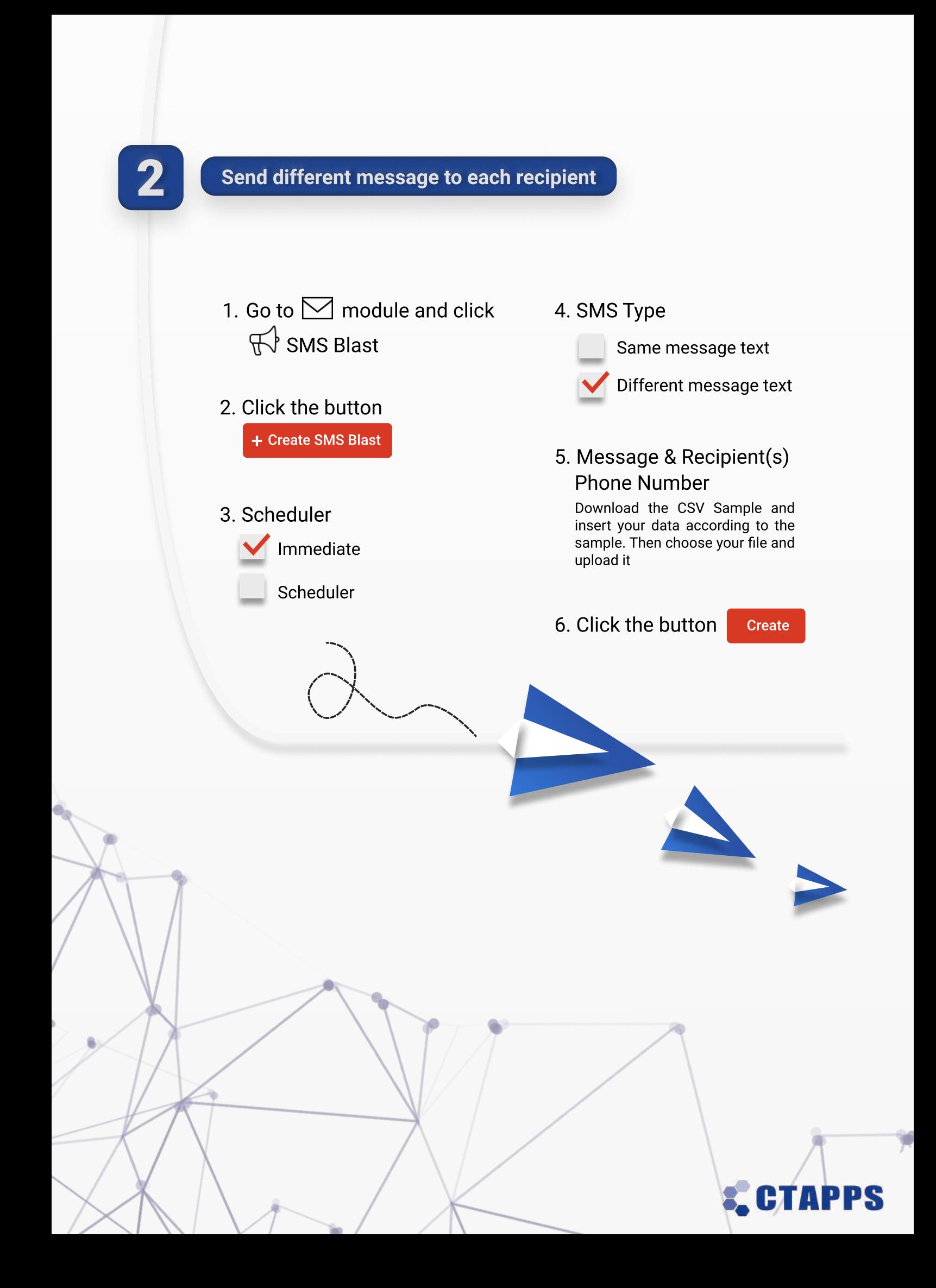